## **Inloggen op cazhem.nl met mobiele telefoon**

Open je favoriete browser op je telefoon en ga naar de website cazhem.nl. De website ziet er nu op je telefoon uit als in onderstaande afbeelding.

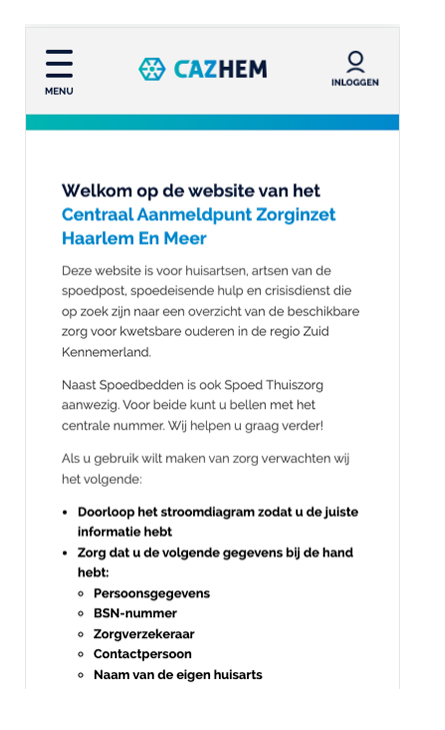

*Afbeelding 1, homepage van cazhem.nl*

Je kunt de gewone menu-items vinden door op het hamburgermenu op links te klikken. Als je dit menu opent, krijg je het menu te zien als getoond in afbeelding 2.

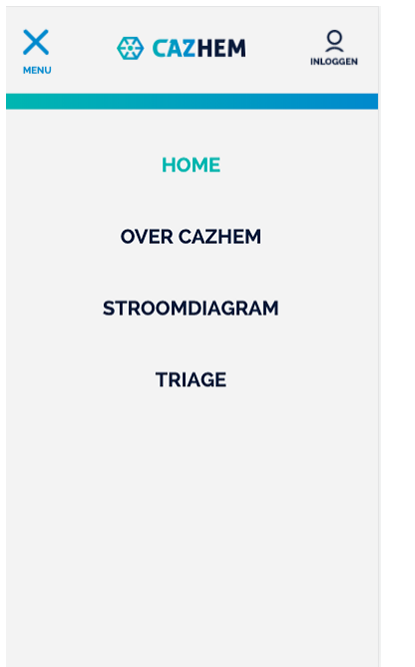

*Afbeelding 2, publieke menu van cazhem.nl*

Door op het kruis linksboven te klikken, sluit je dit menu weer.

Als je de afgeschermde content van de website wilt vinden, klik dan op het login-icoon rechtsboven met daaronder de tekst **inloggen**.

Voer je gebruikersnaam en wachtwoord in zoals je dat gewend bent, en klik op de blauwe button **Inloggen**.

Je komt nu in het **Dashboard** en je krijgt onderstaand scherm te zien. Afhankelijk van je gebruikersrechten, kunnen er wat meer of juist wat minder mogelijkheden zijn.

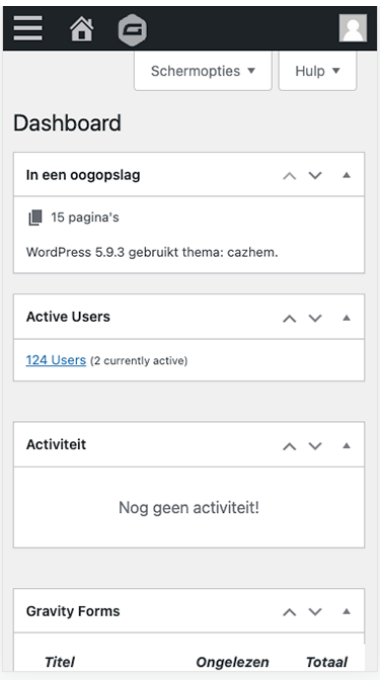

*Afbeelding 3, het Dashboard van cazhem.nl*

Met het hamburgermenu linksboven heb je verschillende opties:

- Thuiszorg toevoegen
- Bedden toevoegen
- Formulierinzendingen bekijken
- Je Profiel bekijken
- Een nieuwe gebruiker van de website toevoegen

Als je het afgeschermde menu wilt bezoeken, klik dan op het **huisje** linksboven naast het hamburgermenu en vervolgens op **Site bekijken**.

Je krijgt een scherm te zien, waarbij het login-icoon rechtsboven is veranderd in een icoon met daaronder de tekst **menu gebruiker**, zie afbeelding 4.

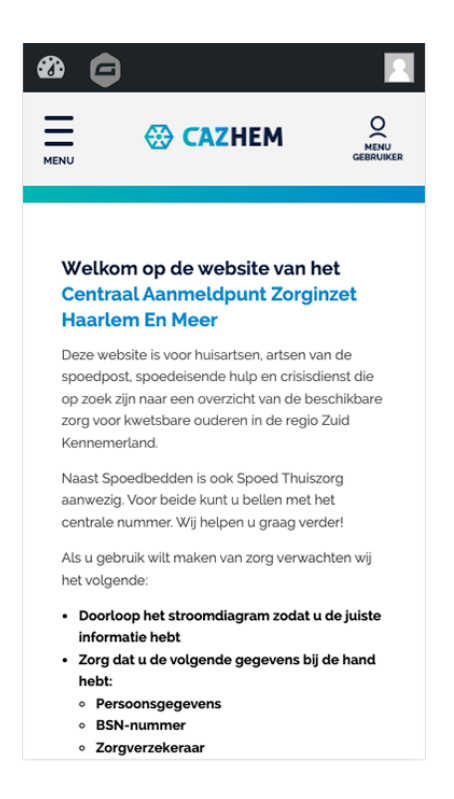

*Afbeelding 4, het login-icoon is nu menu gebruiker geworden*

Er zijn nu twee menuknoppen te vinden: het gewone hamburgermenu linksboven en het afgeschermde gebruikersmenu rechtsboven met onder het icoon **menu gebruiker**. Klik op dit laatste icoon en je krijgt de volgende opties (afhankelijk van je gebruikersrechten): Beschikbare zorg, Aanmeldformulier, Telefoonlijst, Rooster, Handleidingen, Handleiding ANW, Crisiskaart en tot slot Uitloggen.

Zie onderstaand scherm.

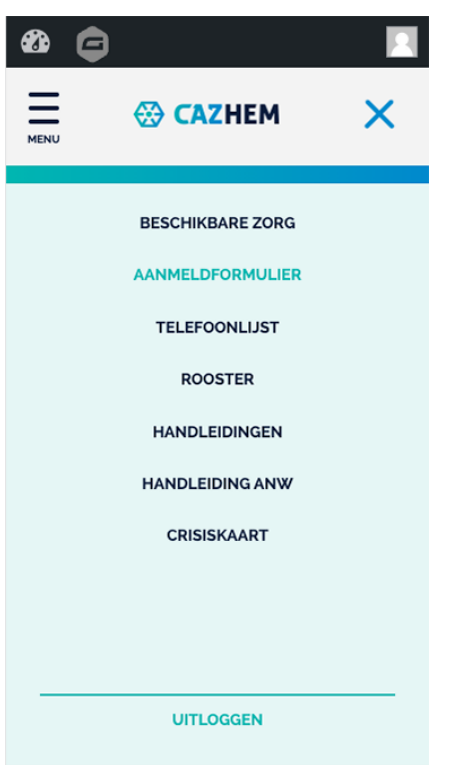

*Afbeelding 5, het gebruikersmenu van cazhem.nl*

Kies wat je wilt doen en vergeet niet uit te loggen als je klaar bent!